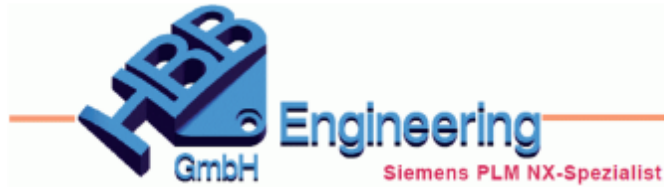

Version: NX1953 **Ersteller: Walter Hogger** Modul: Zeichnungserstellung

*Einfügen > Bemaßung >*

 $\frac{1}{\log n}$ 

## *Bohrungs- und Gewinde-Callout Verbesserungen (Hole and Thread Callout enhancements)*

**Fase (Chamfer), Steigung (fälschlicherweise mit** *"Zeilenumbruch"* **übersetzt) (Pitch)**

## **Teile vollständig laden!**

Bei den *Bohrungs- und Gewinde-Callouts* kann man nun mehr Parameter angeben. Dabei ist zu beachten, ob man *Lineare-* oder

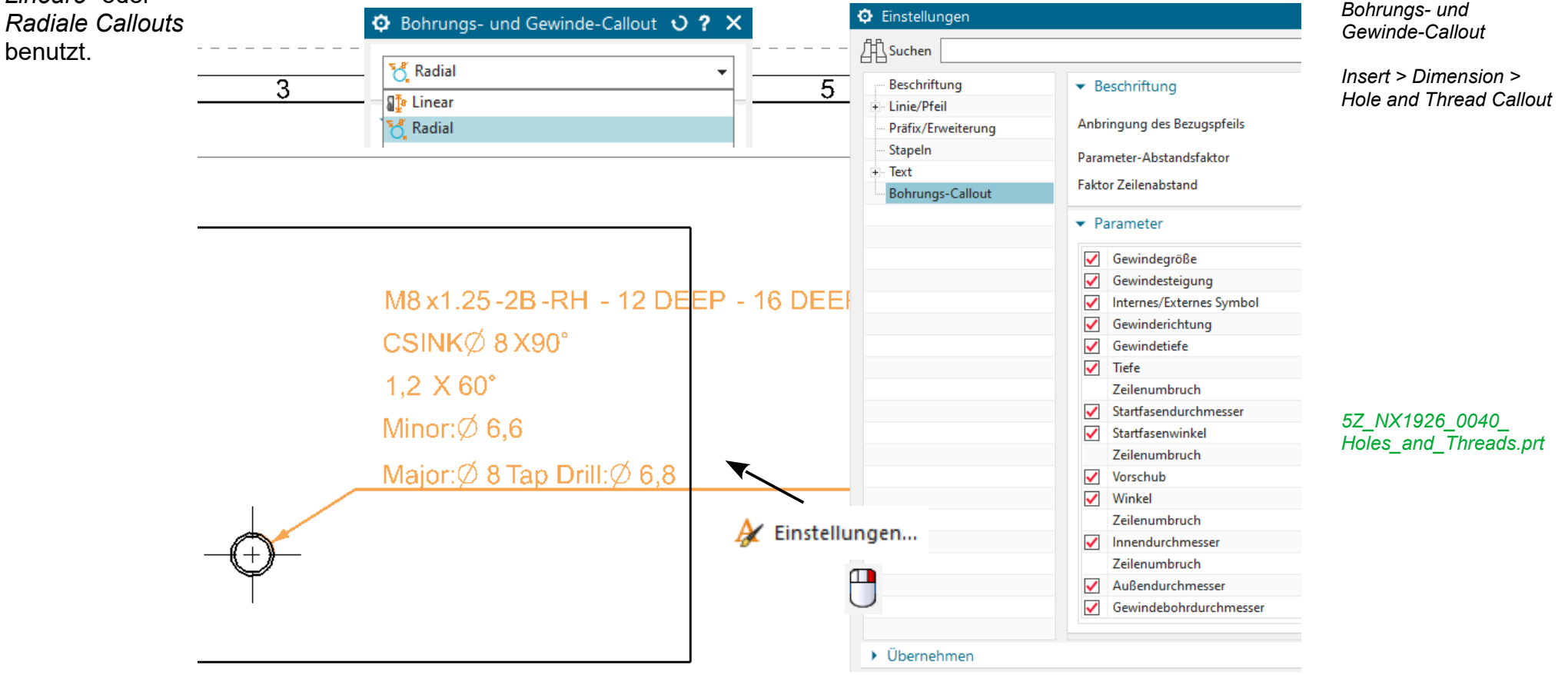

Hier sind einige Beispiele aus der the NX-Online-Hilfe:

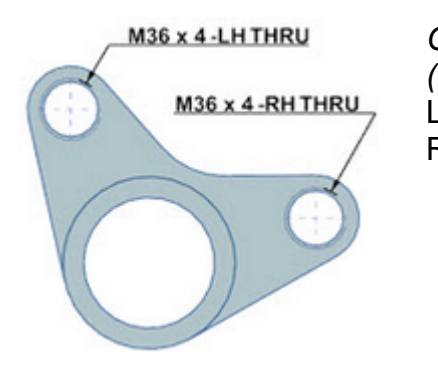

*Gewinderichtung (Direction)* LH = Left Hand RH = Right Hand

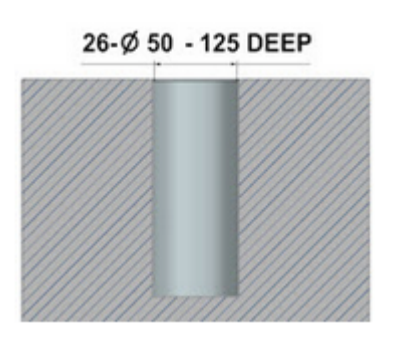

**CSINKØ 75 X90\* CSINKØ 51.2 X90\*** CSINKØ 70 X90\*-Other End

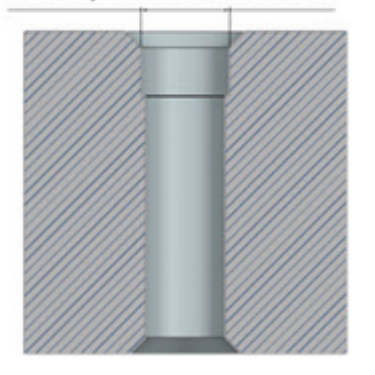

(Deutsche Bezeichnung siehe Bild auf der 1. Seite. *"Zeilenumbruch" = Steigung (Pitch)*)

*Start Chamfer Diameter, End Chamfer Diameter, Start Chamfer Angle*, and *End Chamfer Angle* parameters.

*Neck Chamfer Diameter* and *Neck Chamfer Angle* parameters.

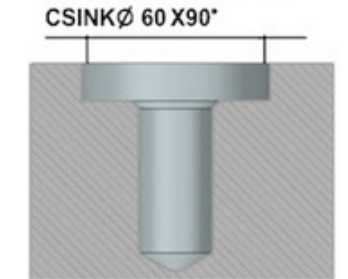

CBOREØ 125 - 25 DEEP

CBOREØ 64-32 DEEP **CSINKØ 71 X90\*** 

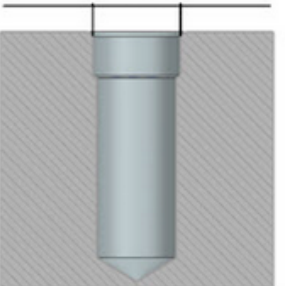

*Relief Diameter, Relief Angle, Relief Chamfer Diameter,* and *Relief Chamfer Angle* parameters.

NX benutzt die folgenden Formeln für die unterschiedlichen Fasen-Parameter:

- Relief Chamfer Diameter = Relief Diameter + (2\*Chamfer Offset)
- Start Chamfer Angle = 180 (2\*Start Chamfer Angle).
- Neck Chamfer Angle = 180 (2\*Neck Chamfer Angle).
- End Chamfer Angle = 180 (2\*End Chamfer Angle).

Starten Sie *"Zeichnung erneuern" (Renew Drawing)*, um diese Einstellmöglichkeiten auch bei NX-Parts zur Verfügung zu stellen, die mit älteren NX-Versionen erstellt wurden.

## 6

*Werkzeuge > Zeichnung erneuern*

*Tools > Renew drawing*